# 19.2 TrayIcon

Die Komponente *gb.gui.trayicon* ermöglicht es, ein Tray-Icon in der Taskleiste anzuzeigen. Es werden die folgenden System-Tray-Protokolle unterstützt:

- Die alte X11-Freedesktop-System-Tray-Spezifikation,
- das KDE DBus-System-Tray-Protokoll und ä,
- ä das Unity DBus-System-Tray-Protokoll.

Das DBus-Systemprotokoll sollte Standard sein, aber leider sind KDE- und Ubuntu-Implementierungen nicht miteinander kompatibel! Die Komponente untersucht daher zur Laufzeit, welche Art von System-Tray auf dem System verfügbar ist. Danach wird automatisch das passende Protokoll gewählt. Die Komponente gb.dbus wird nur dann geladen, wenn auch das DBus-Protokoll verwendet wird.

Während die Klasse *TrayIcon* ein Tray-Icon implementiert, stellt die Klasse *TrayIcons* eine virtuelle Sammlung aller TrayIcon-Objekte zu Verfügung, die von einer Anwendung verwaltet werden.

### 19.2.1 Klasse TrayIcon

Die Klasse TrayIcon verfügt über diese Eigenschaften:

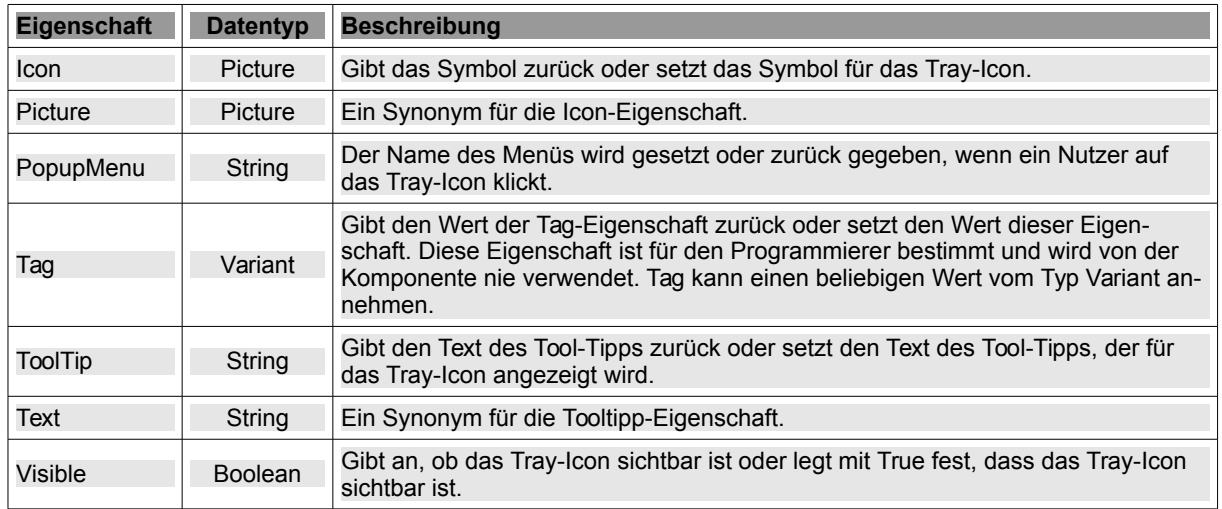

#### 19.2.1.1 Eigenschaften

Tabelle 19.2.1.1.1: Eigenschaften der Klasse TrayIcon

### 19.2.1.2 Eigenschaften

Die Klasse TrayIcon besitzt nur drei Methoden:

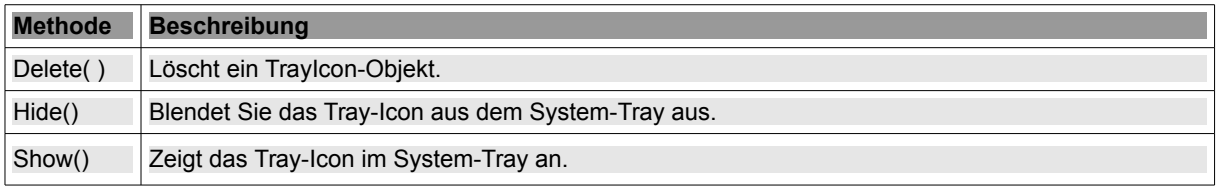

Tabelle 19.2.1.2.1: Methoden der Klasse TrayIcon

Hinweis:

Wenn Sie das Fenster einer Anwendung schließen wollen, die ein TrayIcon-Objekt verwendet, dann müssen Sie *vorher* die Methode TrayIcon.Hide() verwenden!

## 19.2.1.3 Ereignisse

Nur drei Ereignisse werden durch die Klasse TrayIcon ausgelöst:

- \_Click,
- \_MiddleClick und ø
- \_Scroll(Delta As Float, Orientation As Integer)

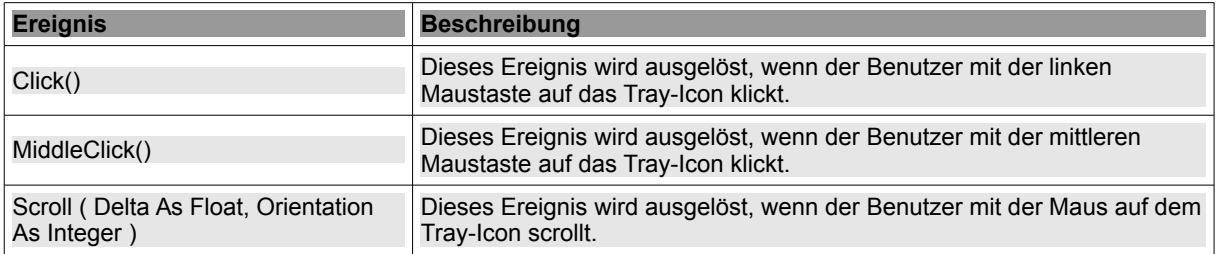

Tabelle 19.2.1.3.1: Ereignisse der Klasse TrayIcon

Hinweise zum Scroll(…)-Ereignis

- Delta ist der Delta-Wert des Scroll-Ereignisses. Ein positiver Wert für Delta zeigt an, dass das × Rad vom Benutzer weg nach vorne gedreht wurde. Ein negativer Wert zeigt an, dass das Rad rückwärts zum Benutzer gedreht wurde.
- Orientation ist die Orientierung des Scroll-Ereignisses. Die Orientierung kann eine der folgenden Konstanten sein: TrayIcon.Horizontal (0) und TrayIcon.Vertical (1).
- Beispiel für den Einsatz: Wenn Sie das Mausrad benutzen, so können Sie über das Scroll(…)- Ereignis die Lautstärke eines im Hauptprogramm verwendeten Players erhöhen oder vermindern.
- Im Download-Bereich finden Sie ein interessantes Projekt von Gianluigi (bagonergi@gmail. com), bei dem über das Scroll(…)-Ereignis das Icon alternativ geändert wird. Damit wird zu unterschiedlichen Icons jeweils ein anderes Kontext-Menü aufgerufen.

Im Kapitel 13.6 Kontextmenü – TrayIcon finden Sie ein Projekt, dass ausgewählte Eigenschaften, Methoden und Ereignisse der Klasse TrayIcon einsetzt.

### 19.2.2 Klasse TrayIcons

Diese Klasse implementiert eine virtuelle Sammlung aller TrayIcon-Objekte, die von einer Anwendung verwaltet werden. Diese Klasse verhält sich wie eine Nur-Lese-Klasse.

```
Dim hTrayIcon As TrayIcon
bim hilajioon no frajioon<br>hTrayIcon = TrayIcons [ <u>Index</u> As Integer ]
```
Über alle TrayIcon-Objekte kann mit dem Schlüsselwort-Paar "For Each" iteriert werden:

```
Dim hTrayIcon As TrayIcon
For Each hTrayIcon In TrayIcons
...
Next
```
Während die Eigenschaft *TrayIcons.Count* die Anzahl der von einer Anwendung verwalteten TrayIcon-Objekte zurück gibt, löscht die einzige Methode *DeleteAll()* der Klasse TrayIcons alle TrayIcon-Objekte.